## **Statistics API Architecture R5.2**

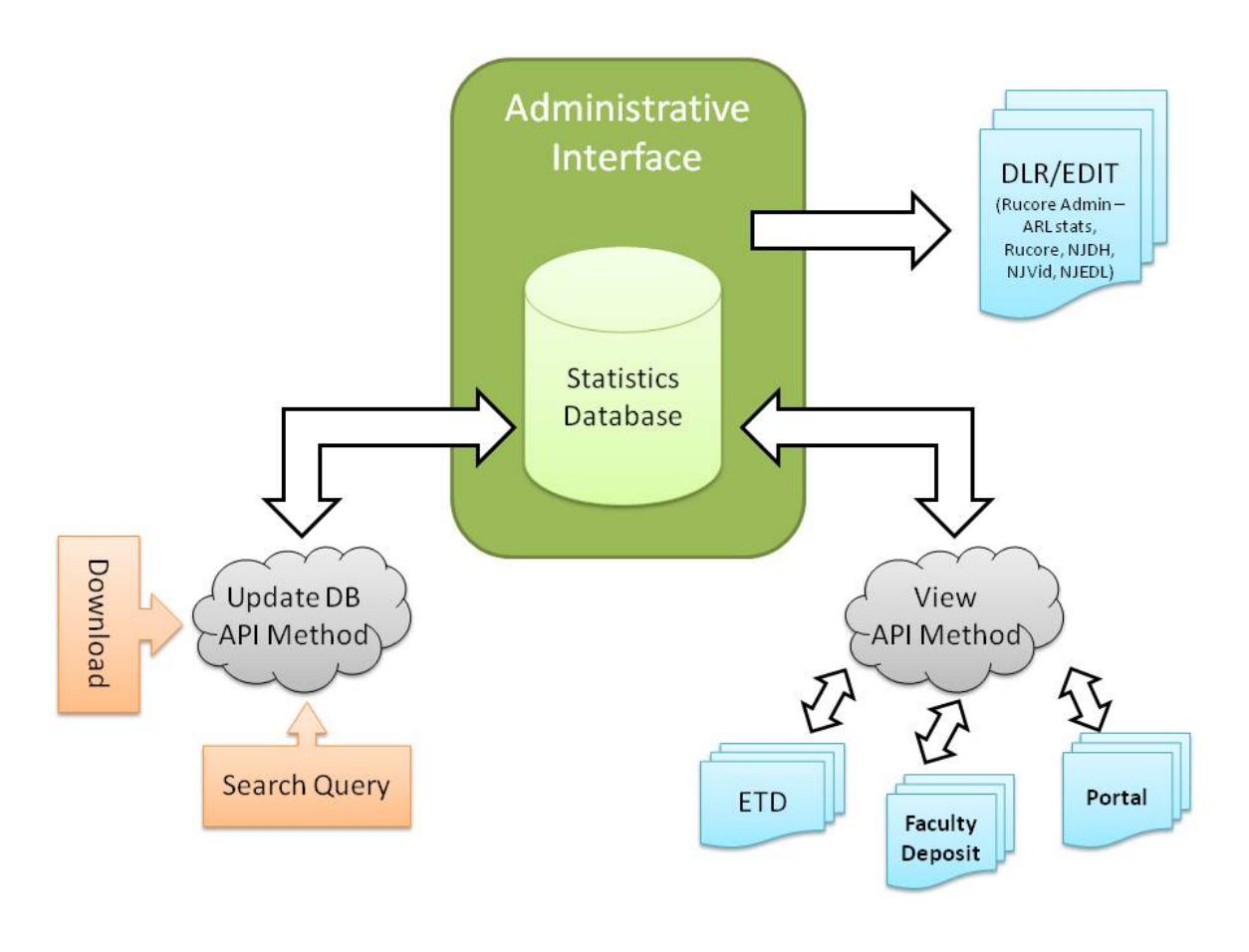

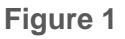

## **Introduction**

The RUcore Partner Portal Web Services Interface enables manipulation of resources using a collection of web services built on REST design principles. In R5.2, the statistics package will use the API architecture for Portal.

For R5.2, we will move the statistics access from DLR/EDIT to the partner portal. RUcore Admin level statistics and ARL statistics will be retained under the administrative interface (DRL/EDIT). The Portal user will be required to request access to collection statistics. This access will only be granted to collection owners. Major multicollection such as NJDH, NJVid, and NJEDL are not eligible collection for partner portal user to access. Those collections statistics are only available though the administrative interface (DRL/EDIT). By default no access will be granted and only requesting access will be available. The only exception to this policy is the Faculty Deposit service, i.e.

faculty will be automatically given the access to their own collection statistics without making a specific request.

## API Methods

There are two API methods which will be used. One is the updated database (DB) method, the other one is view statistics method. (See figure 1)

- Update DB method: Update an existing statistic database has two functions. One is update the search statistics by calling this method while user is in the search interface. Another one is update the download statistics by calling this method while the user is viewing the PDF, Jpeg etc..
- View Stats method: Retrieve stats information about a collection based on the user's request and display it in the same window frame by calling the view stats API method.

## **Operations**

- Request Access for Portal User:
	- User will request access to viewing collection statistics. User will select collection(s) they wish to have access to from a list of available collections (excluding total repository, NJDH, NJVid, NJEDL etc.). Once access has been granted the collection will be available in the *View Statistics* section. Access will be controlled by an administrator who will determine if the request is coming from the actual collection owner. This feature will be performed through email forms exclusively.
- View Statistics:

Based on the user's choice, combine the collections together or view each collection separately. Default setting will be each collection separately with a bulleted list of hyperlinks correlating to the collections that the user has been granted access to. The hyperlinks will call the View Statistics method, Faculty Deposit application will change to this approaches as well.

• Update Statistics Database:

This method will update the statistics database tables while a search is performed in the portal search interface. It will record the IP address, date time, search terms. Also it will update the download statistics while the user is viewing the PDF, JPEG, Video etc.

jg - 12/18/09